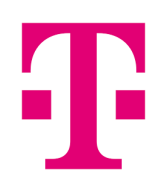

# **CANAL+**

# **PODROBNÝ NÁVOD**

na instalaci a používání aplikace CANAL+ pro chytré televizory s OS Android TV, Tizen, webOS a set-top boxy HY4403 a Kaon.

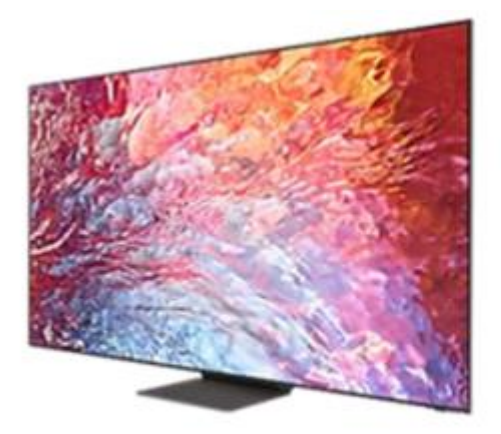

#### Stáhnutí aplikace CANAL+

pro chytré televize a set-to boxy

Pro instalaci aplikace CANAL+ vstupte do obchodu s aplikacemi. (pomocí symbolu domečku na dálkovém ovladači).

V obchodě vyhledejte aplikaci CANAL+ a zvolte **Instalovat**. Po dokončení instalace bude aplikace **CANAL+** přidána mezi aplikace na hlavní stránce.

#### Android TV (Philips, HY4403, Kaon)

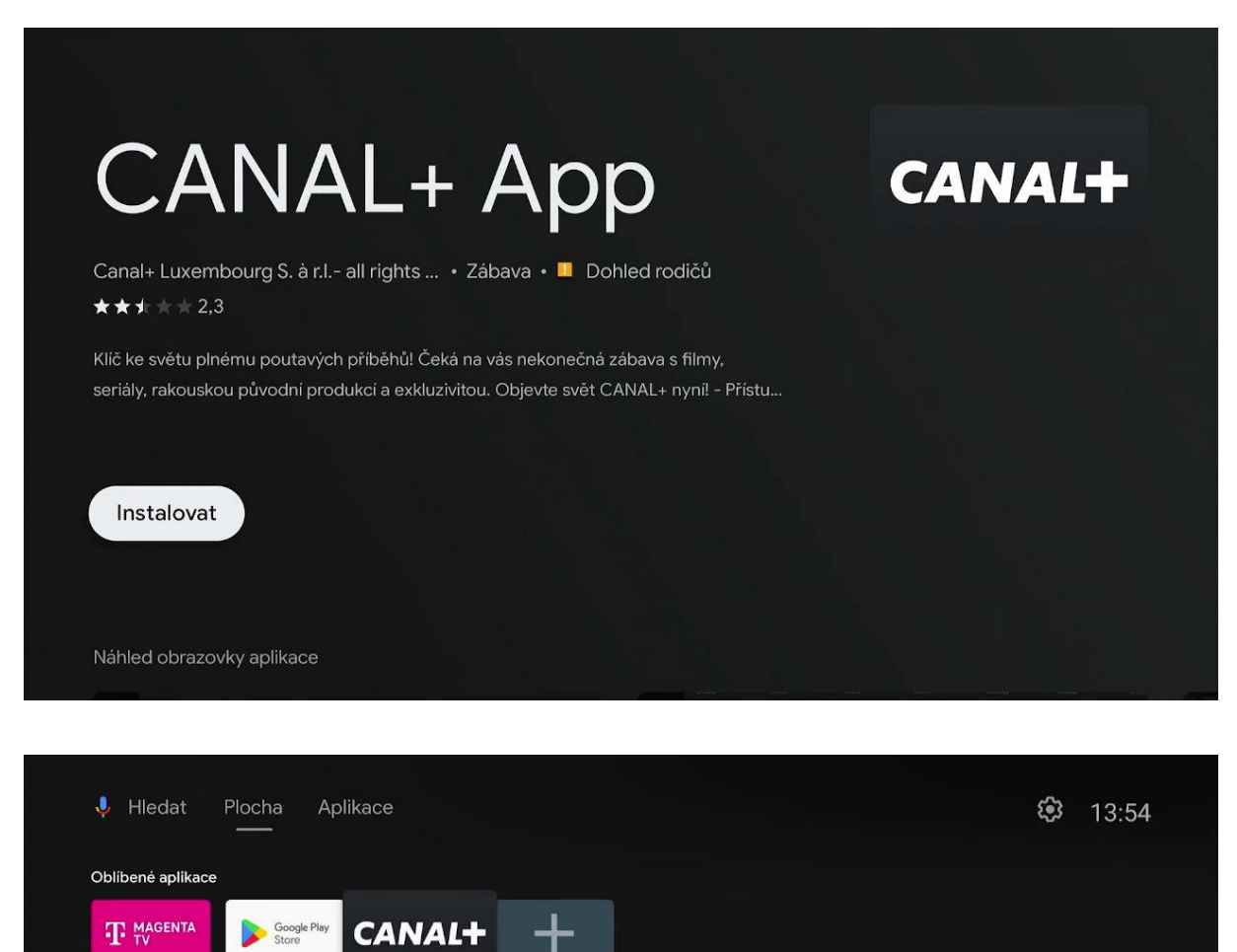

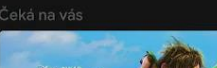

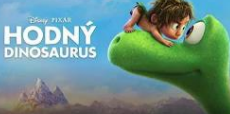

#### C Čeká na vás

CANAL+ App

Zde se automaticky zobrazi filmy a pořady, abyste mohli snadno pokračovat ve sledování. Dlouhým stisknutím prostředního tlačítka na dálkovém ovládání můžete přímo přidat programy.

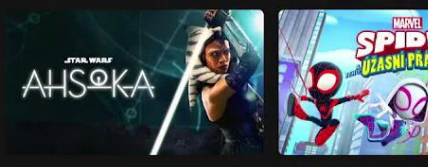

**UNU** 

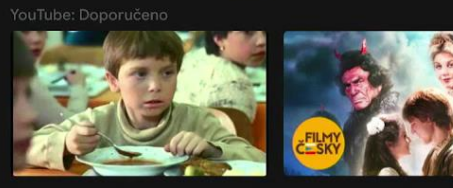

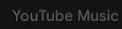

TNT

#### Stáhnutí aplikace CANAL+

pro chytré televize a set-to boxy

#### webOS (LG)

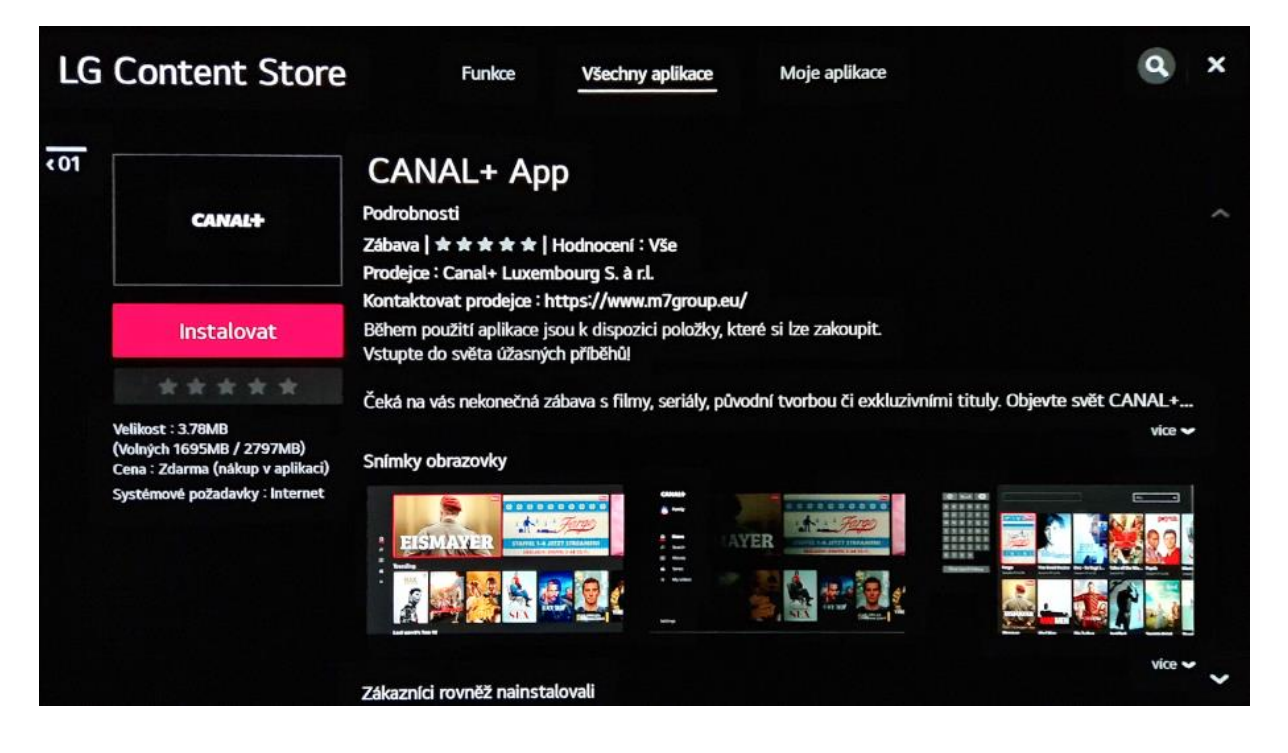

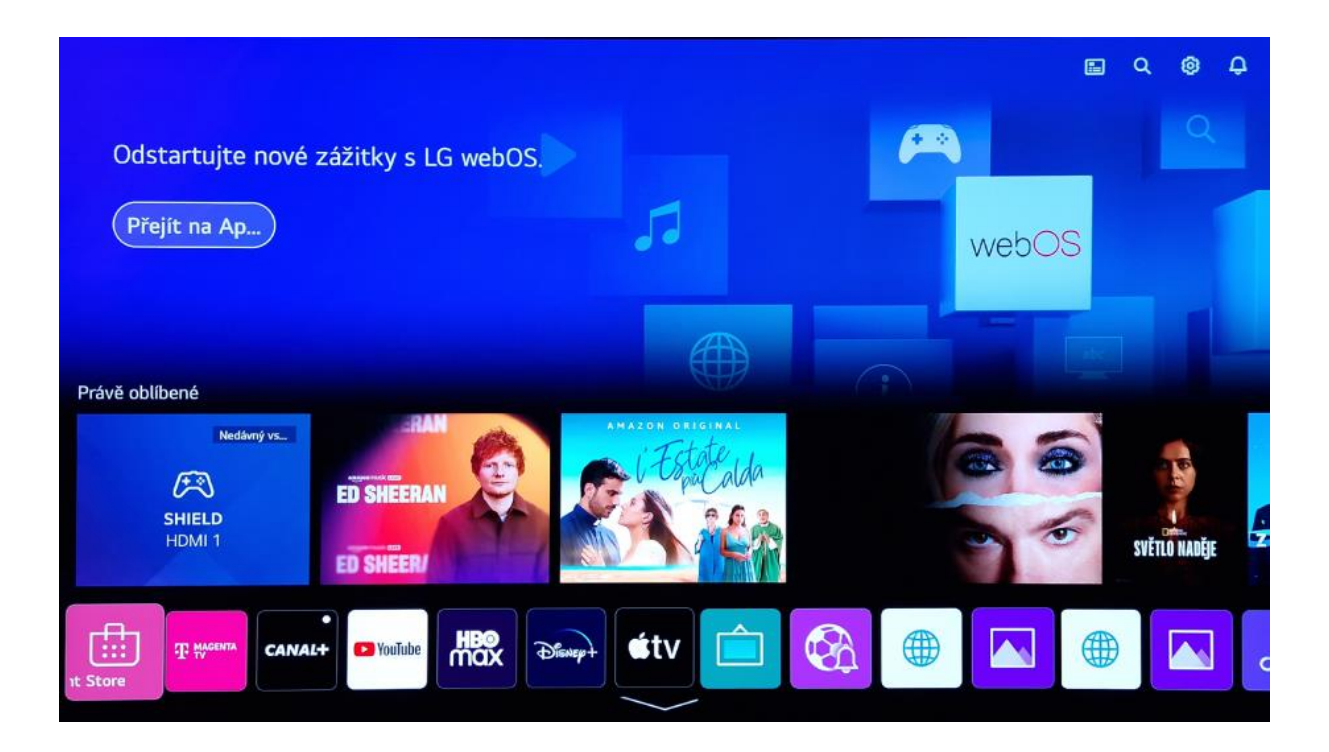

#### Stáhnutí aplikace CANAL+ pro chytré televize a set-to boxy

#### Tizen (Samsung)

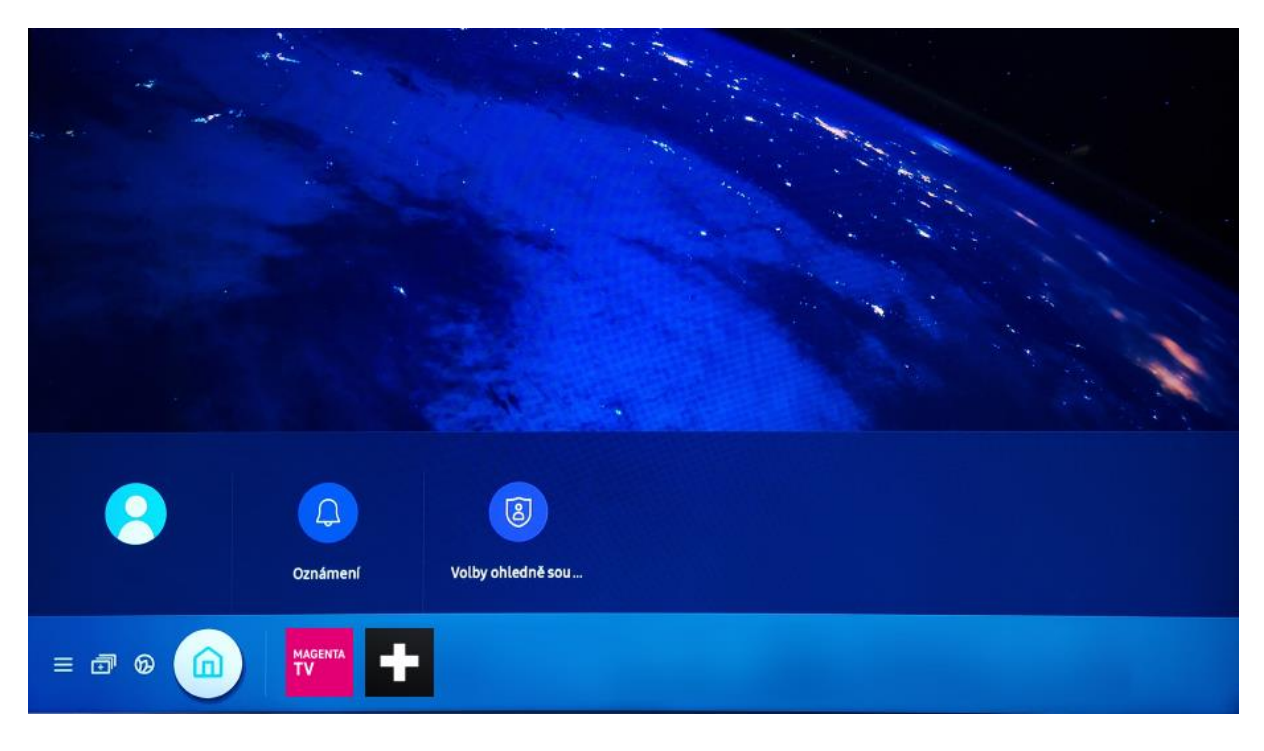

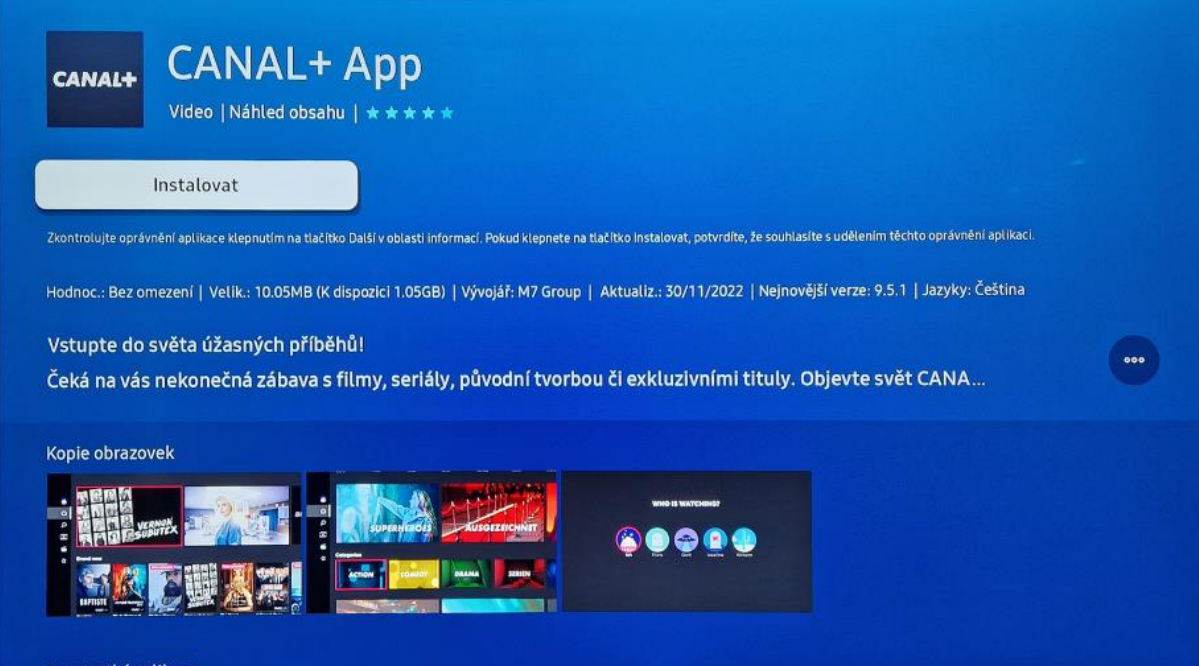

**Po instalaci CANAL+ aplikace tuto neotvírejte. Vraťte se nebo přejděte do MAGENTA TV aplikace.**

### Používání aplikace CANAL+

pro chytré televize a set-to boxy

**Spuštění přehrávání titulů CANAL+ je možné pouze z aplikace MAGENTA TV. Nelze spustit přehrávání přímo v aplikaci CANAL+.**

Spusťte aplikaci **MAGENTA TV**, v hlavním menu aplikace zvolte položku **CANAL+.**

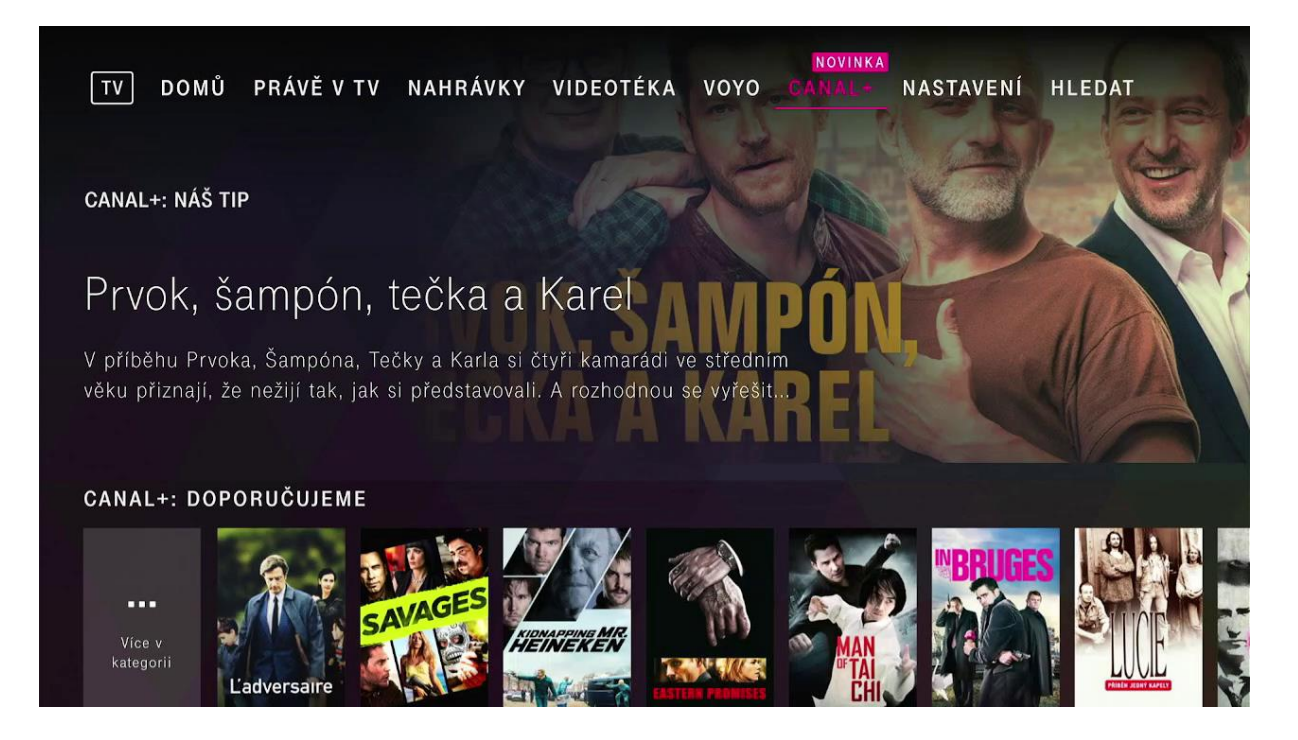

Po zvolení jakéhokoliv titulu z nabídky CANAL+ a volby **Sledovat na CANAL+** budete automaticky přesměrování do aplikace **CANAL+**.

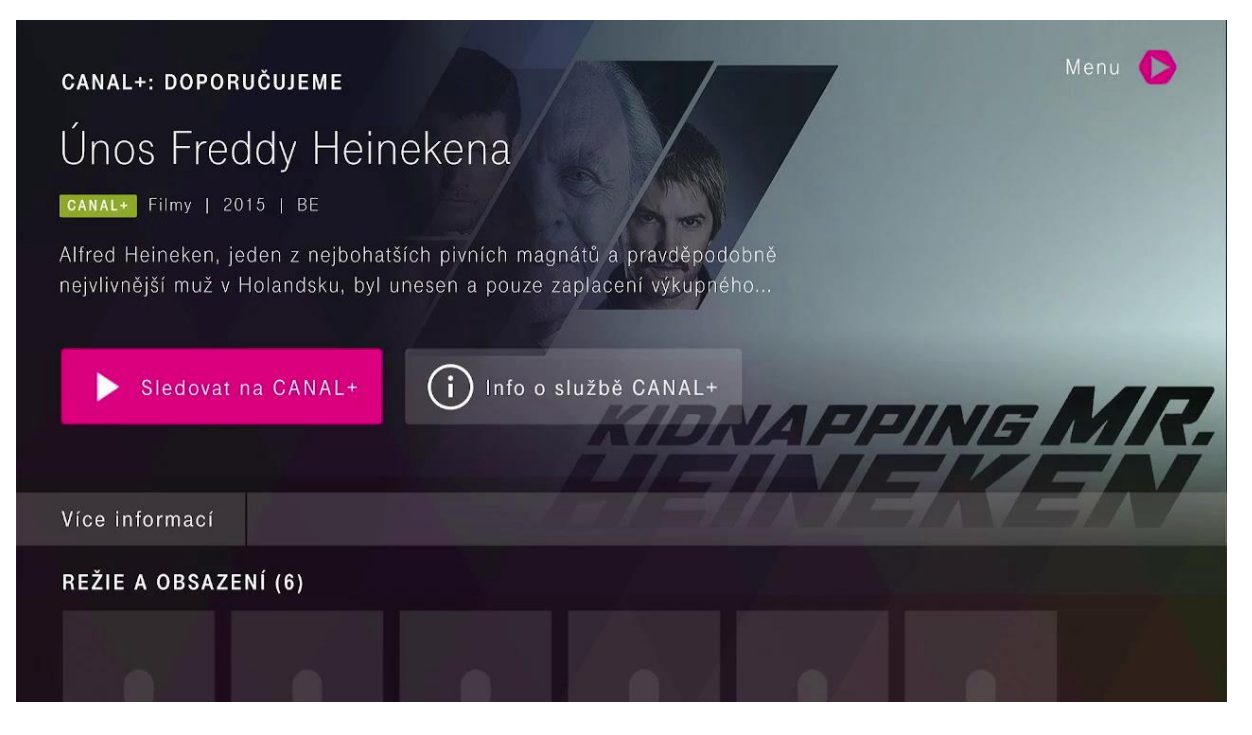

## Používání aplikace CANAL+

#### pro chytré televize a set-to boxy

Na detailu zvoleného titulu si můžete také zobrazit podrobné informace o službě CANAL+.

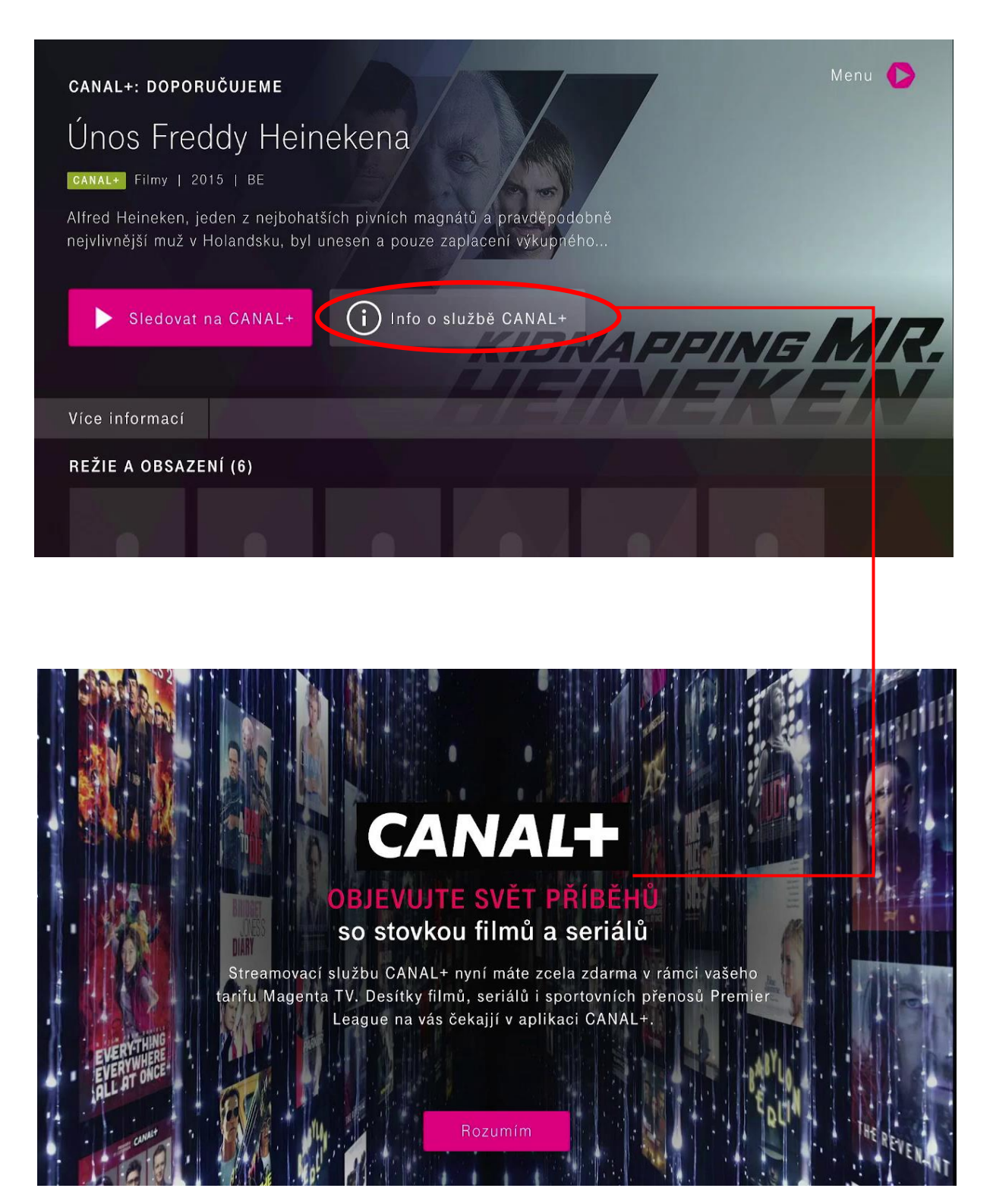